# Psychological Task Design & Development

#### A Programming Workshop Part II*c* – Advanced Programming

Wouter Boendermaker, M.Sc.

Johanna Quist, M.Sc. Soraya Sanchez Maceiras, B.Sc.

University of Amsterdam EPP Programming Workshop – February 12-13, 2015

#### 4-Step Programme to Programming

Programming: Manipulating stuff through code

- **I. Variables** (store values & complex Objects)
- **II. Operations** (manipulate variables)
- **III. Decisions** (make your program dynamic)

**IV. Repetitions** (i.e., how to avoid them!)

### IV. Repetitions - Functions

**Functions** (or **methods**) are a combined set of operations.

#### First we **describe** a **function**:

```
function <functionName>( 
    <param1>:<dataType>, 
    <param2>:<dataType> = defaultValue ) :returnType {
       // code block
}
```
#### Note:

- Only the order of the parameters is important
- Next we can **call** the **function** from another function to dynamically execute a piece of code:

```
functionName( <argumentA>, <argumentB> );
```
### IV. Repetitions - Example

```
function Test() :void {
   var myText:String = "Hello world!";
   saySomething(); \frac{1}{2} // "nothing"
   saySomething( myText ); // "Hello world!"
   trace( double( 2 ) ); // 4
}
function saySomething( sayMe:String = "nothing" ) :void {
   trace( sayMe );
}
function double( doubleMe:Number ) :Number {
   return 2 * doubleMe;
}
```
Note:

- The return type void means nothing is returned
- The order of the **function descriptions** doesn't matter; the **function calls** do!

#### Exercise 5 - Functions

- 1. Download **epw\_ex5.zip** from [www.wouboe.nl](http://www.wouboe.nl/)
- 2. Open **Exercise5.as** and **Exercise5.fla** in Flash
- 3. Create a global variable called myName (String) and with value *your name*. Make a function called testMe that accepts two Strings as **arguments**: one called testName, and one called letter with default value "a". The function returns a value of type Boolean.
- 4. Make this function return true if the letter is in the provided testName, and false if it's not. Call the function from your **constructor** function , once without the second argument and once with, and use trace() to view the results.

# IV. Repetitions – Classes (1)

**Classes** are even more elaborate **descriptions** (**blueprints**) for (sometimes very complex) **Objects**.

**Objects** can be **variables**, **functions**, data structures, etc., as well as **instances** of a **Class**.

**Flash** has many **Classes** available, but also allows us to write our own.

Using **Classes** and **Objects**, we can apply **Object-Oriented Programming techniques** to our designs.

e.g., one Car **Class** using 4 separate instances of the Wheel **Class**.

# IV. Repetitions – Classes (2)

A **Class description** can hold any number of

- Properties (variables)
- Methods (functions)

To make a new **instance** of a **Class**, the new operator is used:

```
var myArray:Array = new Array();
var myTextField:TextField = new TextField();
var myCustomClass:IAT = new IAT();
```
Note:

• There is an important difference between the **data type** and the **instantiation** of a **Class**.

### IV. Repetitions - Example

```
Class Car extends MovieClip {
    function Car() :void {
        var wheel1:Wheel = new Wheel();
        var wheel2:Wheel = new Wheel();
        wheell.radius = 12; // sets only wheell to 12
        trace( wheel2.whatIsMySpeed() ); // 10
    }
}
Class Wheel extends MovieClip {
   var radius: uint; // global vars
   var speed:int = 10;
    function Wheel() :void {
        // ...
    }
    function whatIsMySpeed() :int {
        return speed;
    }
}
```
#### Note:

- The Classes should be in separate files, each bearing their respective names.
- Each instance of the Wheel class behaves completely separately.

#### Exercise 6 - Objects

- 1. Download **epw\_ex6.zip** from [www.wouboe.nl](http://www.wouboe.nl/)
- 2. Open **Exercise6.as** and **Exercise6.fla** in Flash
- 3. Make a new global variable called myArray with type Array (mind the capital A!). In your **constructor** function, **instantiate** the Array with

 $myArray = new Array()$ ;

- 4. Use the push() function on your new myArray Object to add some elements to it (see online help file).
- 5. Make a new function called sum()that accepts an Array as input and returns a value of type Number, which is the sum of the elements in the received Array.<br>Hint: use a loop.
- 6. Challenge: make two functions that (similarly) return<br>the mean and the SD. Have each of these functions use the previous ones if applicable.

### V. Visuals – Sprite & MovieClip

So far we've only used the **output panel**. Let's see how we can make some visuals inside the actual **.swf** file!

Flash has several types of displayable Object types, the most common of which are called the Sprite and the MovieClip Classes.

To make a new **instance** of the MovieClip Class, use var myVisual:MovieClip = new MovieClip();

Now we can use all kinds of built-in functions to draw on the canvas: myVisual.graphics.beginFill( 0x0099FF ); myVisual.graphics.drawRect( 0, 0, 50, 50 );

### V. Visuals - stage

**Flash** uses an infinite number of **canvases** to show its visual assets. The **main canvas** is called the **stage**. To make things available on this **stage**, we use the addChild() function:

stage.addChild( myVisual );

Similarly, we could add a second visual to the first:

myVisual.addChild( mySecondVisual );

#### VI. Interaction - Events

Next, to interact with the user, we can make use of user **Events**. NB: **Flash** is **event-based** and uses many different types of **Events** (also e.g., **time** based).

To make our myVisual clickable, we use **EventListeners**. **EventListeners** use three properties:

- 1. Which Object listens?
- 2. What type of Event do we listen to?
- 3. What do we do when we hear it?

myVisual.addEventListener( MouseEvent.CLICK, onClick );

```
function onClick( evt:MouseEvent ) :void {
   trace( evt );
}
```
#### VI. Interaction - Events

Next, to interact with the user, we can make use of user **Events**. NB: **Flash** is **event-based** and uses many different types of **Events** (also e.g., **time** based).

To make our myVisual clickable, we use **EventListeners**. **EventListeners** use three properties:

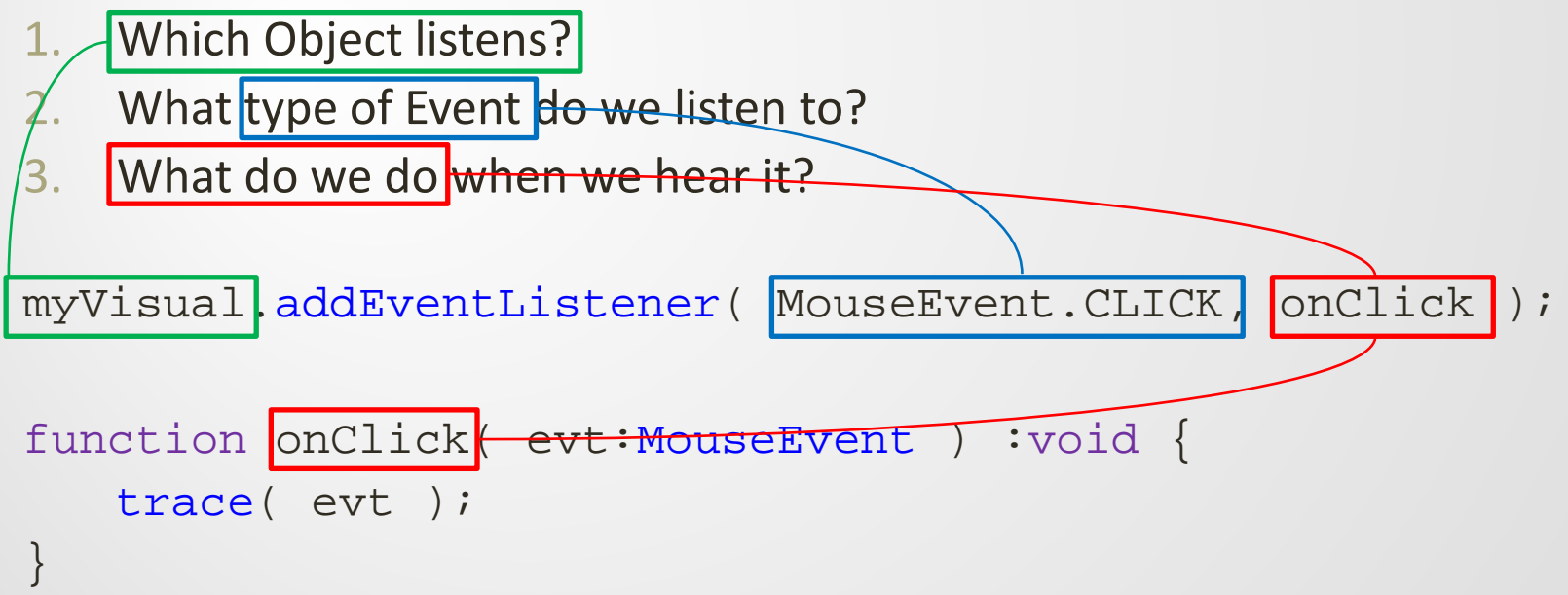

#### Exercise 7 – Interactive Visuals

- 1. Download **epw\_ex7.zip** from [www.wouboe.nl](http://www.wouboe.nl/)
- 2. Open **Chessboard.as** and **Chessboard.fla** in Flash
- 3. Finish the code to make an interactive chess board.

Hints:

- Use a **nested** loop (a loop within a loop, like if within an if) to make a two dimensional board.
- Use the **modulo operator** to get the chessboard pattern
- Every space on the board should be an individual **MovieClip**, with its own **EventListener**.
- From the listener function, **trace** the coordinates of the space.
- Challenge: Make a **TextField** to show the coordinates on the stage<br>instead. When a white square is clicked, make it change color. Reset the text and color after 1000 ms.

**NB**: An example of the finished task can be found online.

#### Additional Exercises

Explore the following:

- Showing assets:
	- Embed a picture and a sound
	- When the task starts, present a button
	- When the button is clicked, show the picture (and remove the button)
	- Present the sound when the picture is clicked
	- When the sound is done playing, remove the picture
- Dynamically loading in pictures (at runtime)
- Randomisation
- Making a trial structure
- Make a little memory game  $\odot$